# **STUDENT पोर्ल ट वरील ववद्यार्थी माविती (आधार) UPDATE बाबत करावयाची काय ट वािी**

**FLOW CHART** 

#### **[https://student.maharashtra.gov.in](https://student.maharashtra.gov.in/)**

#### **website type करा**

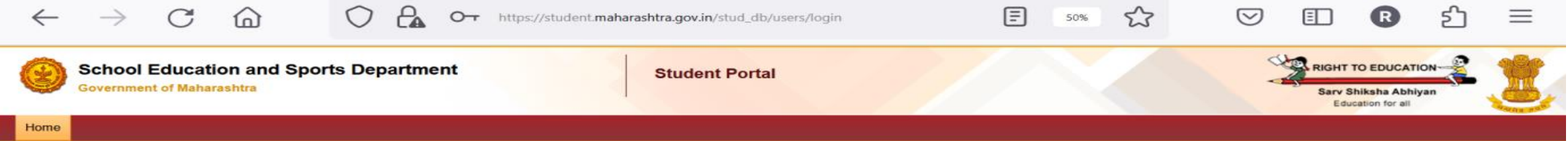

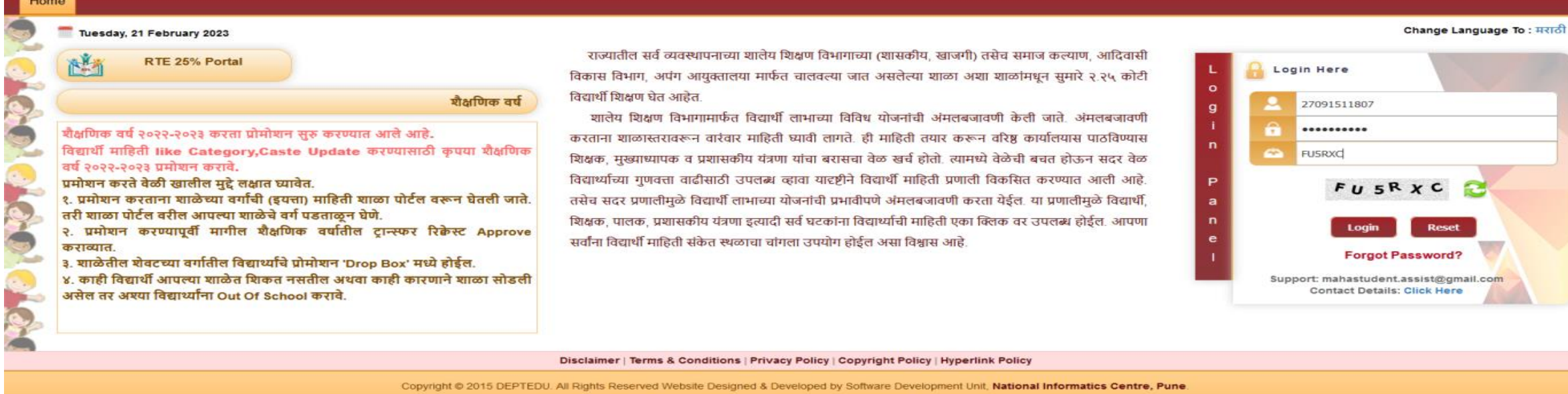

Website Contents and Data Provided & Maintained by Department of Education and Sports. Government of Maharashtra

22:57

 $21 - 02 - 2023$ 

Best Viewed in IE-9 and Above, Google Chrome and Mozilla Firefox

Q Search

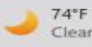

 $22:57$ 

 $\wedge$  0  $\text{C}$  ENG  $\otimes$  0  $\text{D}$  22:57

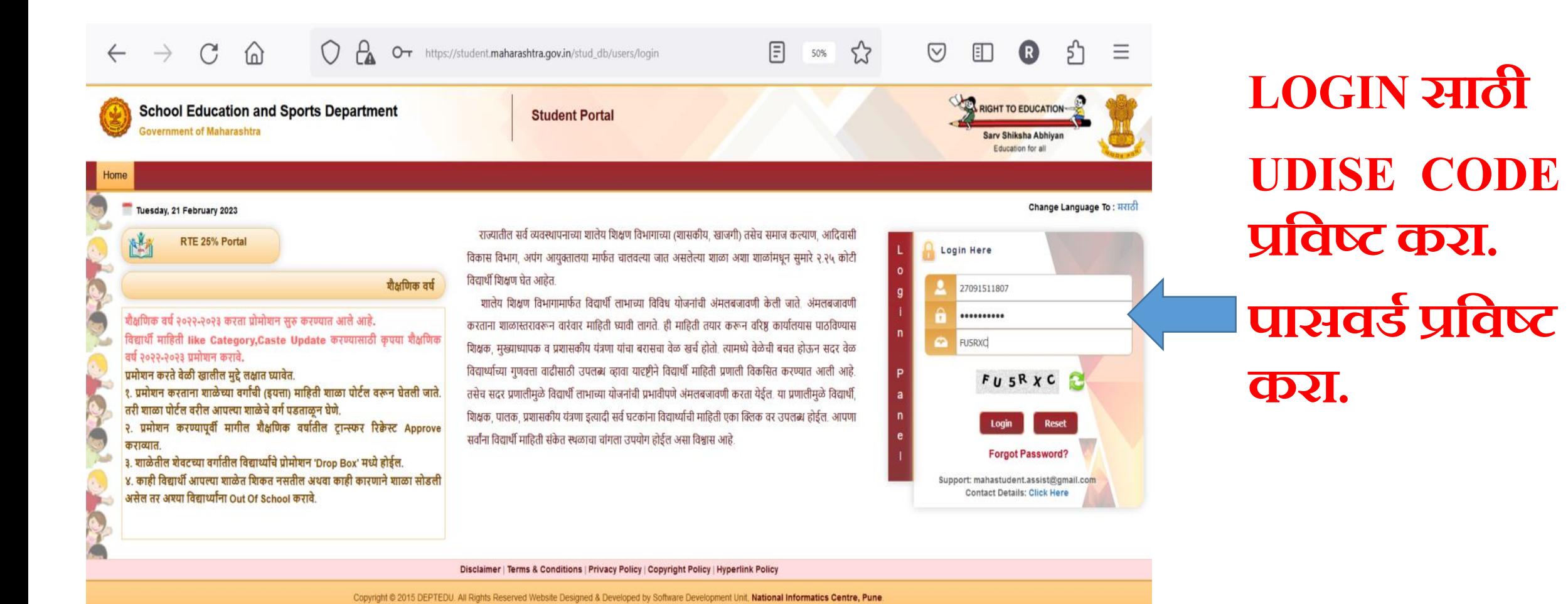

Website Contents and Data Provided & Maintained by Department of Education and Sports, Government of Maharashtra Best Viewed in IE-9 and Above, Google Chrome and Mozilla Firefox

 $Q$  Search  $\Box$ 

**O FILER CAR** 

74°F

Clear

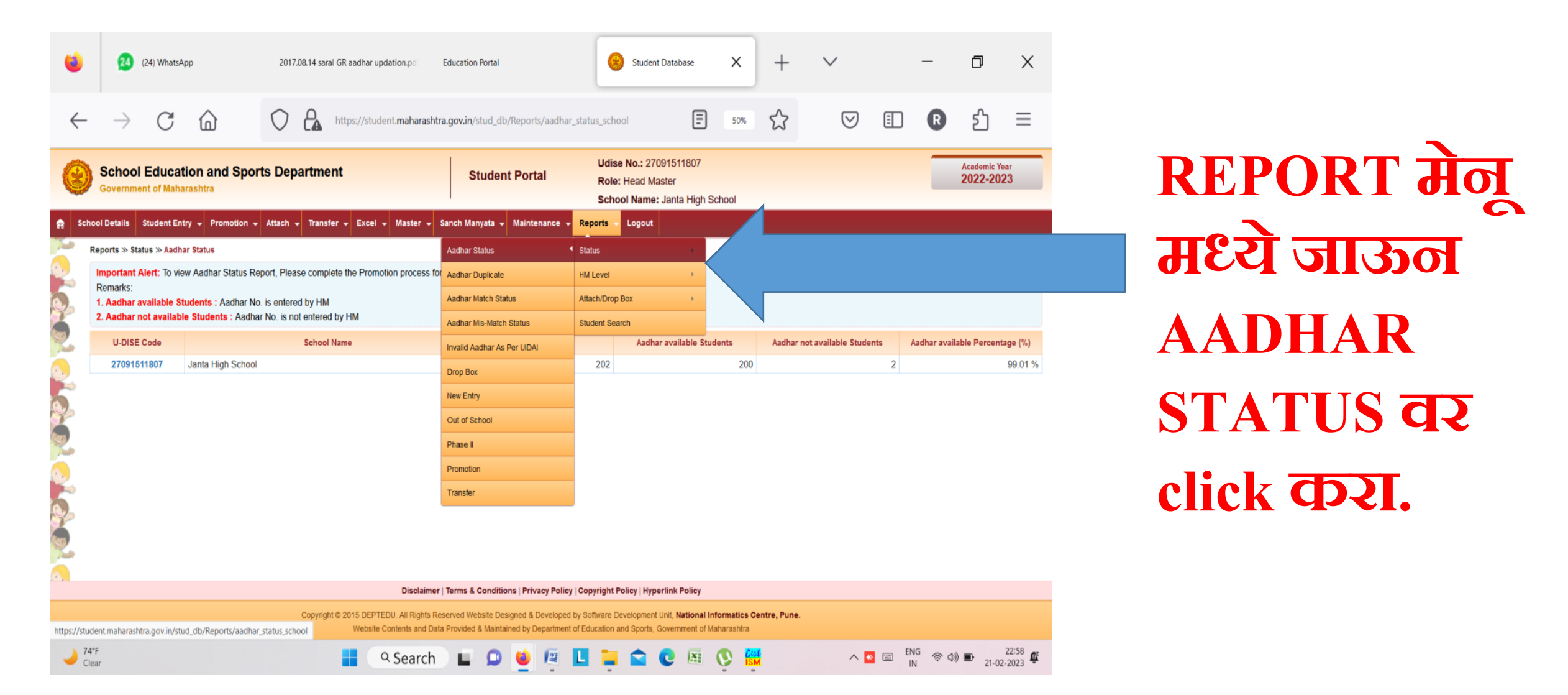

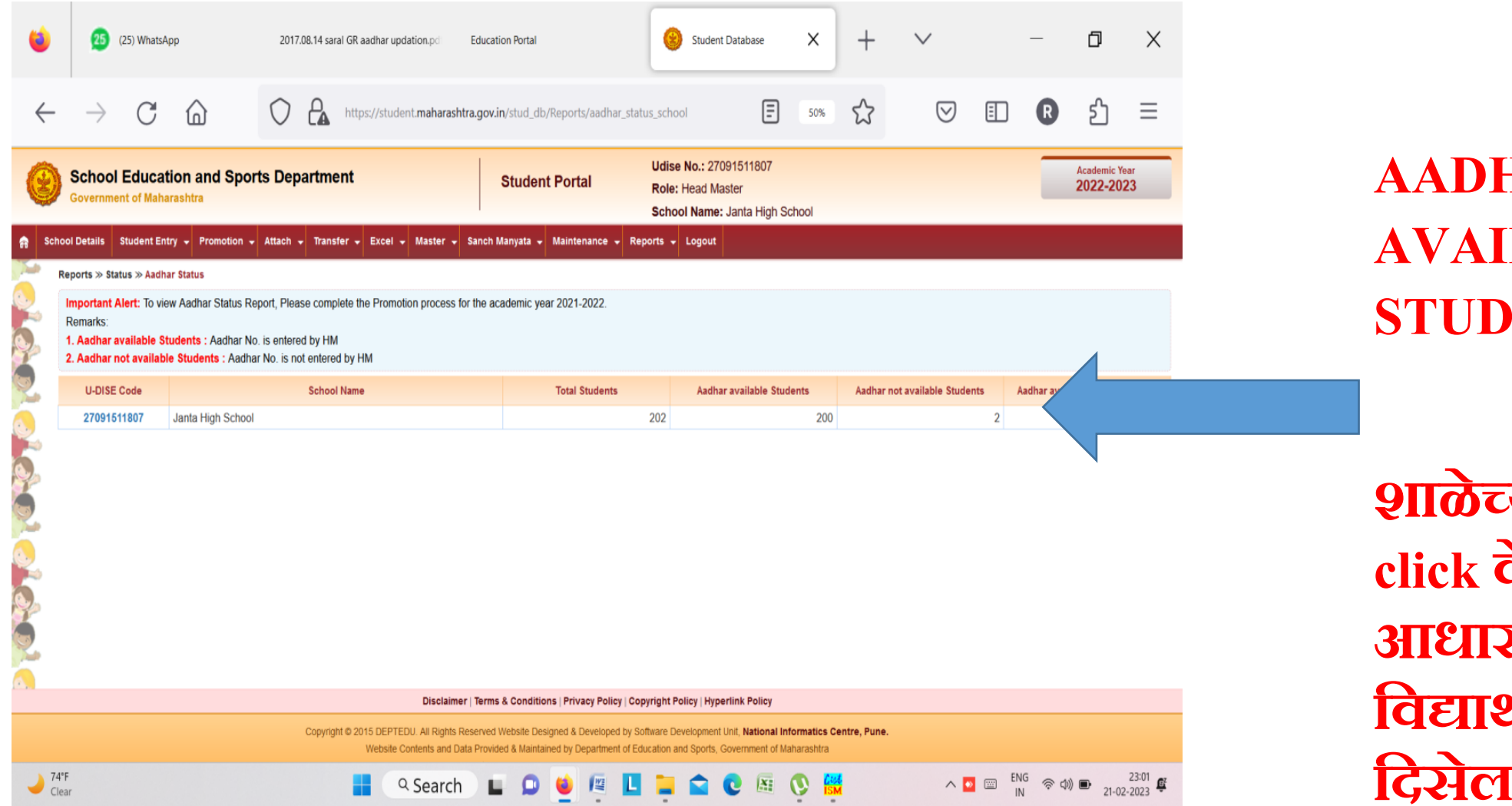

**AAR NOT LABLE STUDENT पिा,**

**च्या UDISE वर click क े ल्यानंतर आधार नसलल् े या ववद्यार्थया ांची यादी वदसल**  $\overline{\mathbf{C}}$  .

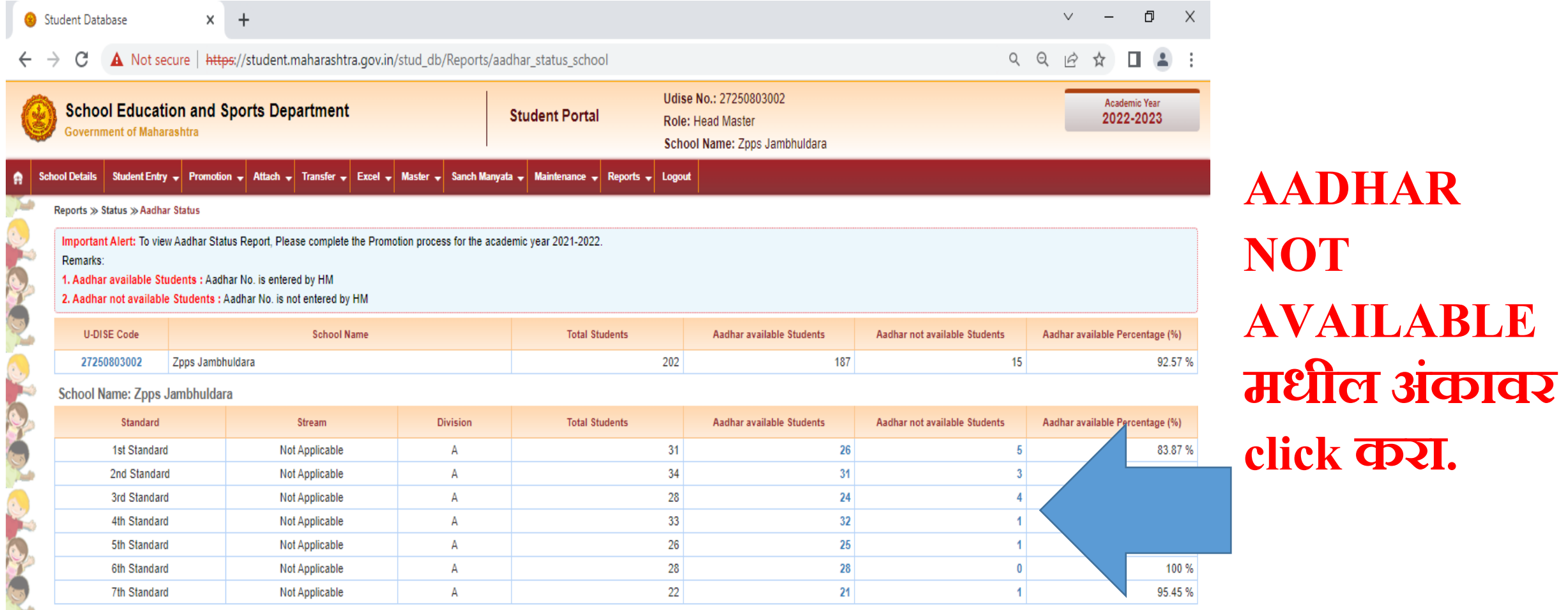

Disclaimer | Terms & Conditions | Privacy Policy | Copyright Policy | Hyperlink Policy

Copyright @ 2015 DEPTEDU. All Rights Reserved Website Designed & Developed by Software Development Unit, National Informatics Centre, Pune. Website Contents and Data Provided & Maintained by Department of Education and Sports, Government of Maharashtra

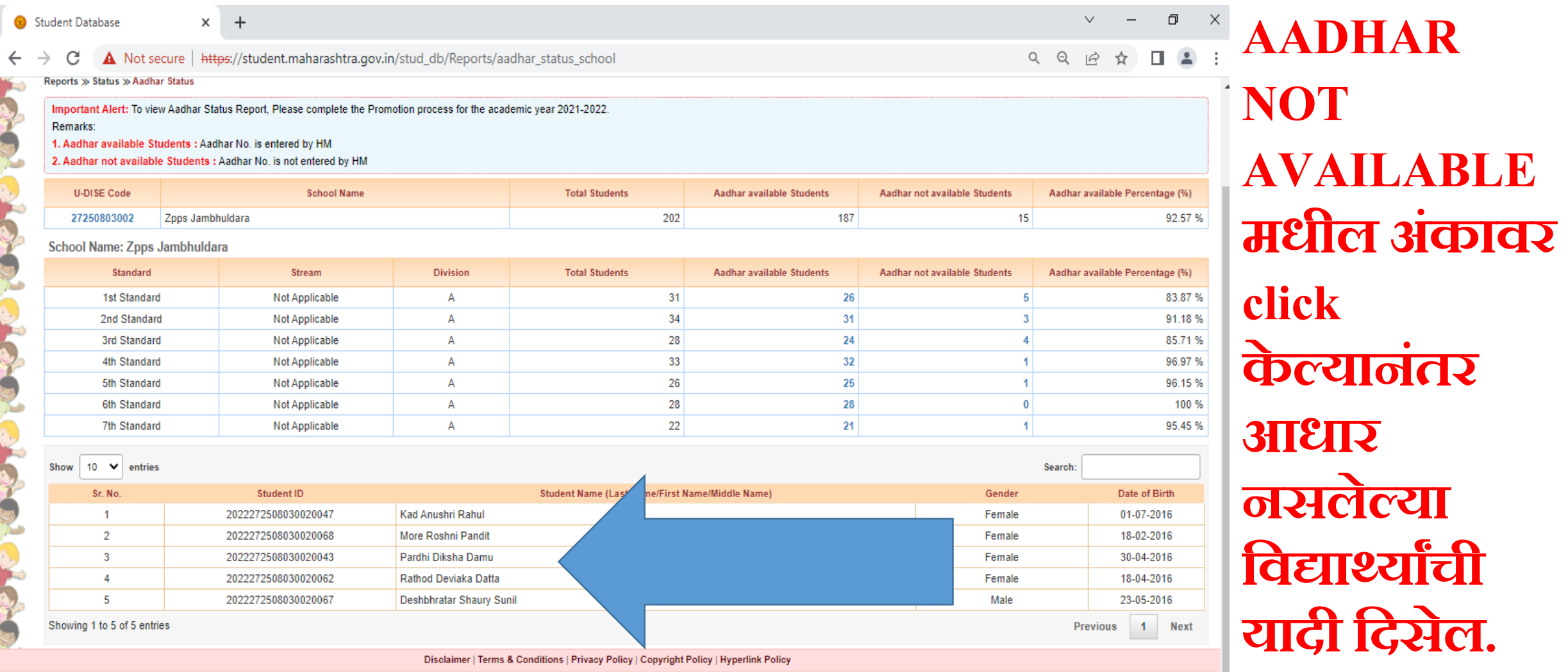

Copyright @ 2015 DEPTEDU. All Rights Reserved Website Designed & Developed by Software Development Unit, National Informatics Centre, Pune. Website Contents and Data Provided & Maintained by Department of Education and Sports, Government of Maharashtra

#### **STUDENT पोर् ट ल वरील ववद्यार्थी माविती (आधार) UPDATE कशी करावी? 1) यादीतील ववद्यार्थया ां च्या**

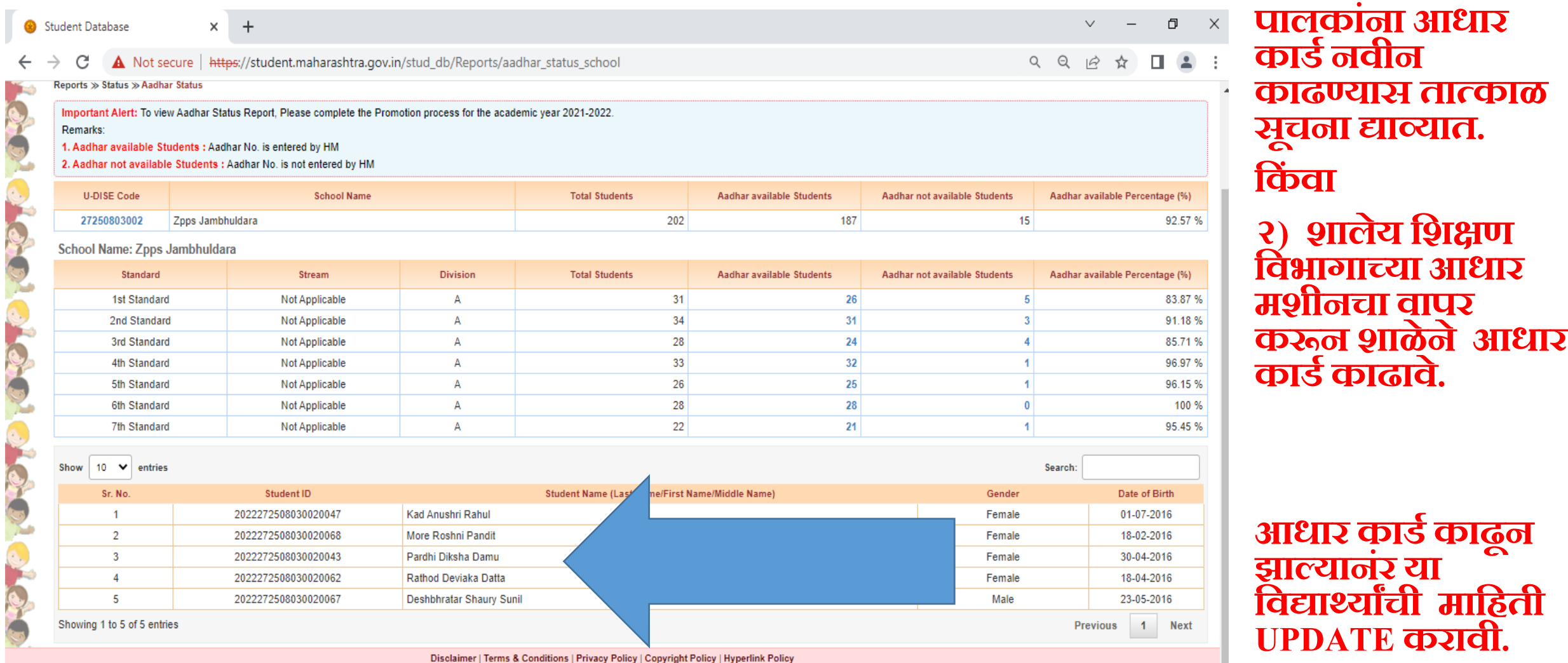

Copyright @ 2015 DEPTEDU. All Rights Reserved Website Designed & Developed by Software Development Unit, National Informatics Centre, Pune. Website Contents and Data Provided & Maintained by Department of Education and Sports, Government of Maharashtra

**FLOW CHART** 

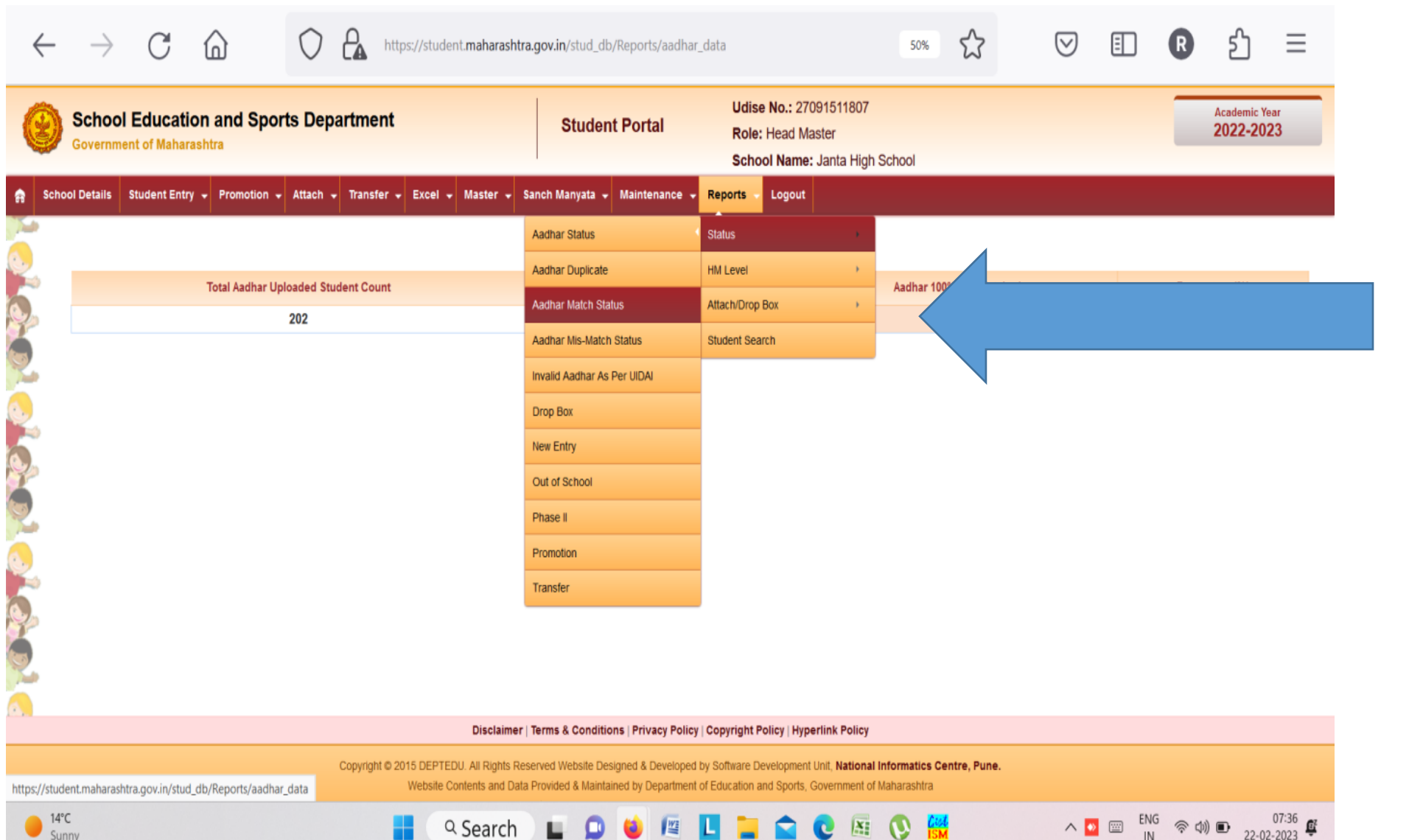

**REPORTS वर click करून AADHAR MISMATCH वर click करा.**

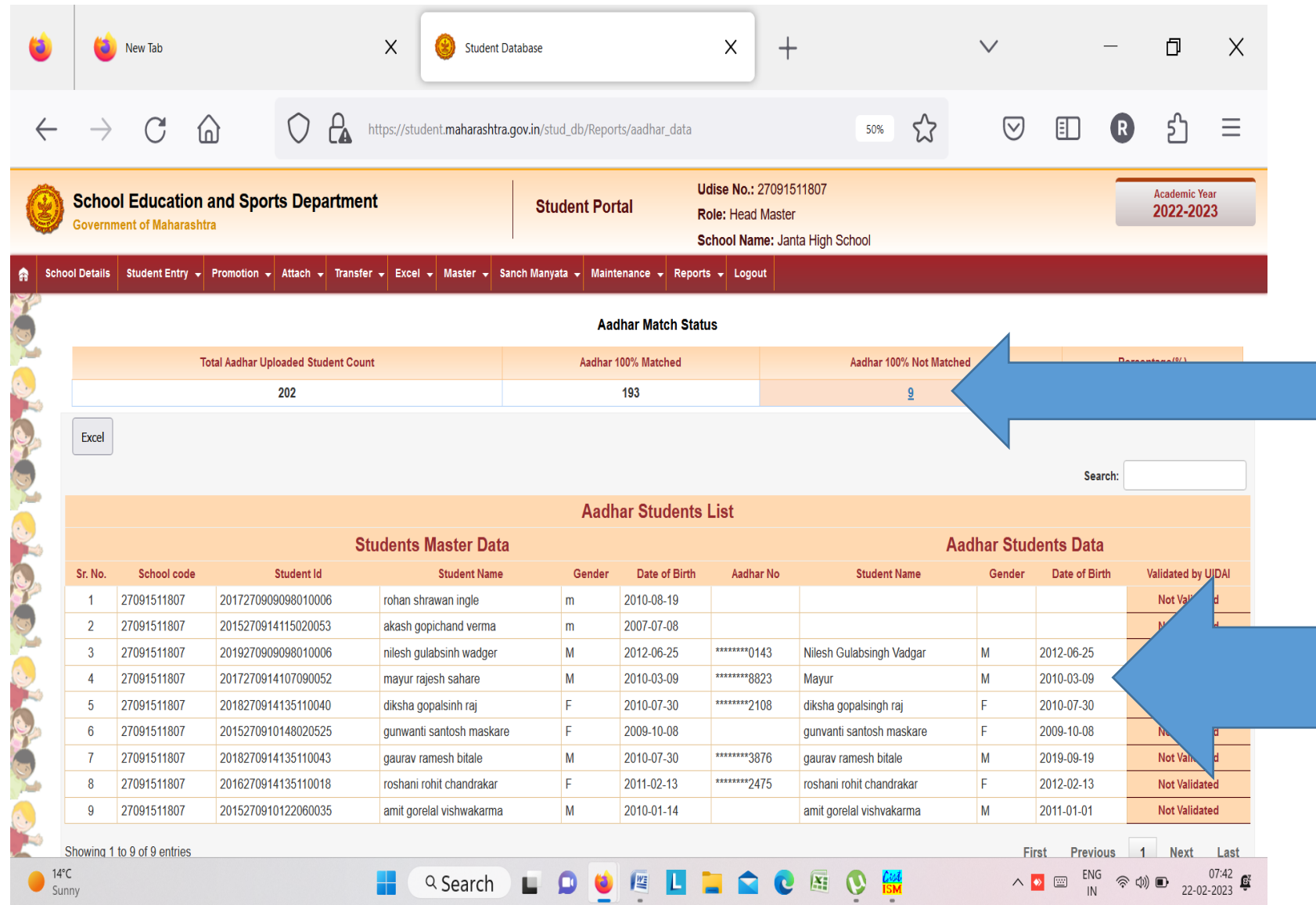

**AADHAR NOT MATCHED वर click क े ल्यानंतर आधार MISMATCH असलल् े या ववद्यार्थया ांची**  <mark>यादी दिसेल.</mark>

### **STUDENT पोर् ट ल वरील**

**AADHAR MIS MATCH ववद्यार्थी बाबत करावयाची काय ट वािी.**

□→■☆●

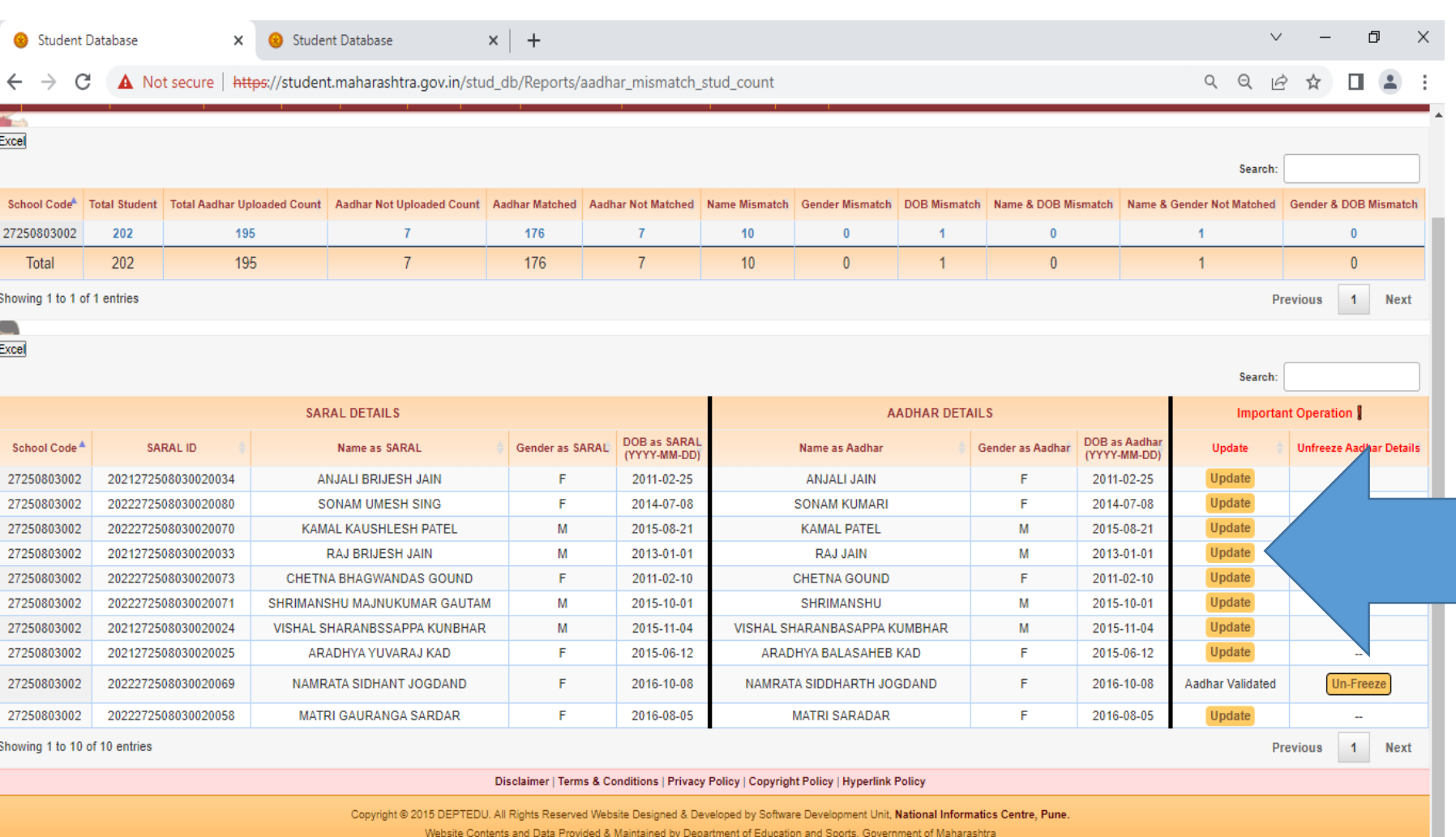

Best Viewed in IE-9 and Above, Google Chrome and Mozilla Firefox.

**ववद्यार्थी माविती व आधार माविती भरण्यासाठी UPDATE (वपवळ्या रं गातील) वर click करा.**

**(Name Mis-match, Date of Birth Mismatch, Aadhar not matched अशा सव टववदार्थया ांची माविती update करावी लागल े .)**

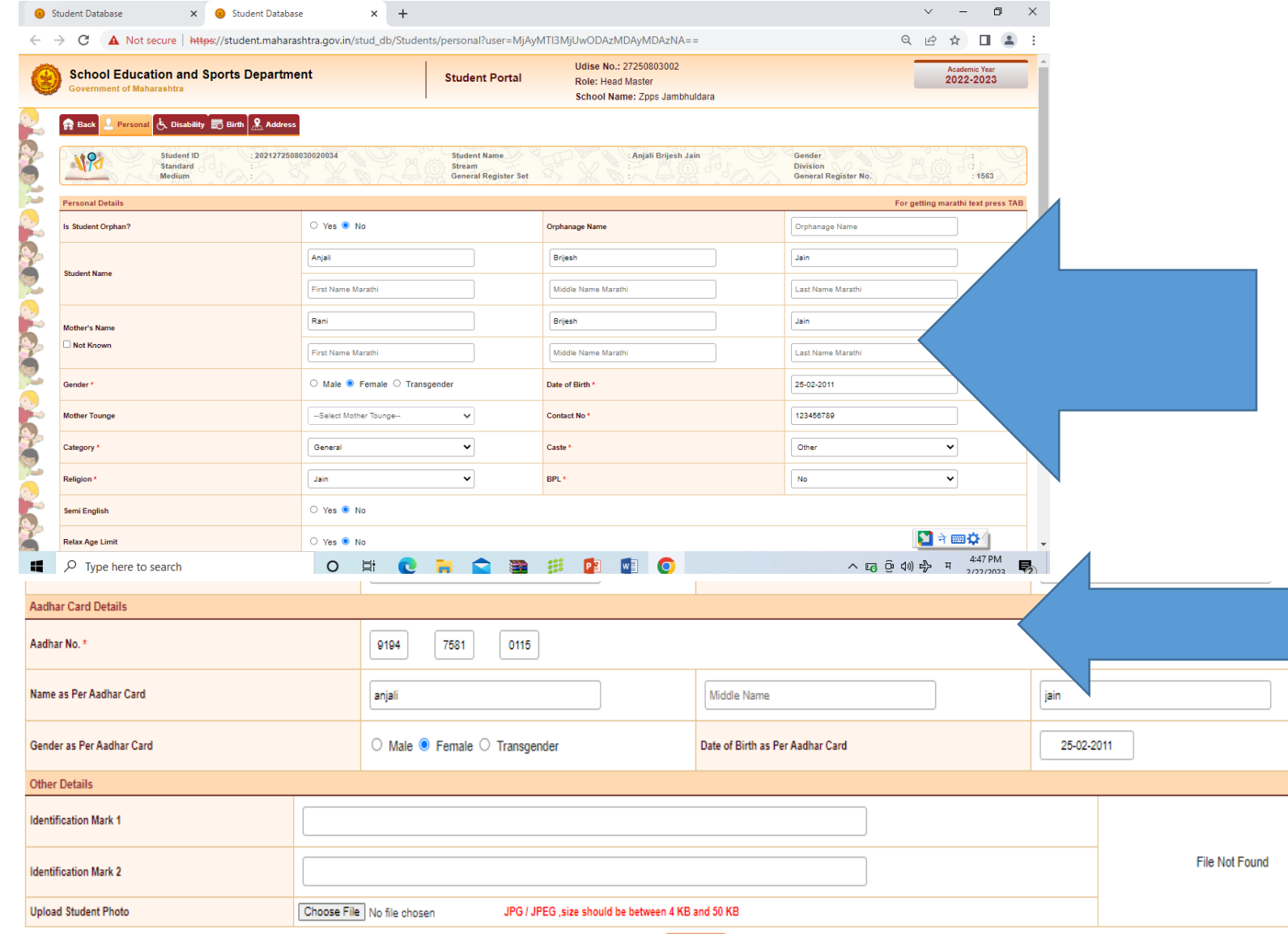

**ववद्यार्थया ां च े संप ू ण ट नाव, जन्म तारीख, वलंग (Gender) व इतर योग्य नोंद असल्याच े तपासाव. े**

**आधार कार् ट वरील योग्य ती माविती तपासा.** 

**(आधार नं, नाव, स्त्री-पुरुष, जन्मतारीख ) Save वर click करा.**

**मित्वाची स ू चना**

**आधार कार् टवरील माविती व STUDENT पोर्ल ट वरील ववद्यार्थी माविती जस े– नावांची स्पवलंग े ,**  जन्मतारीख, स्त्री/पुरुष, **सारखी असावी.** 

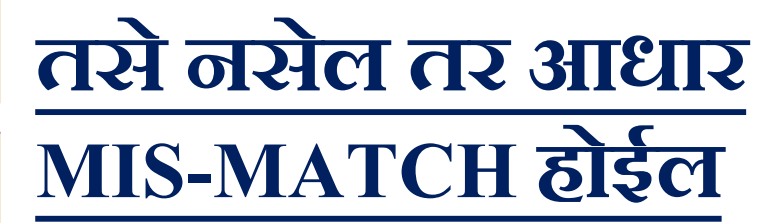

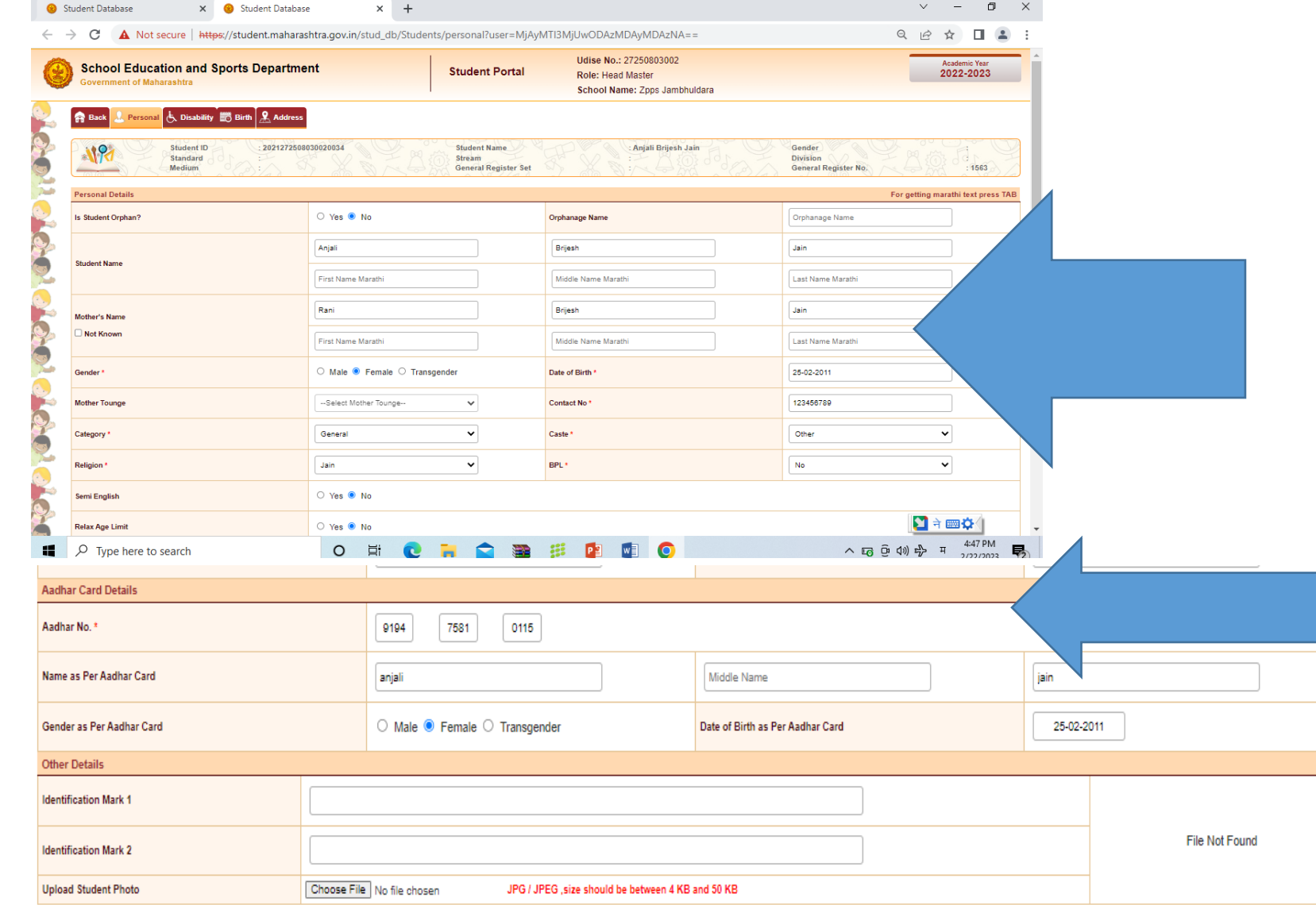

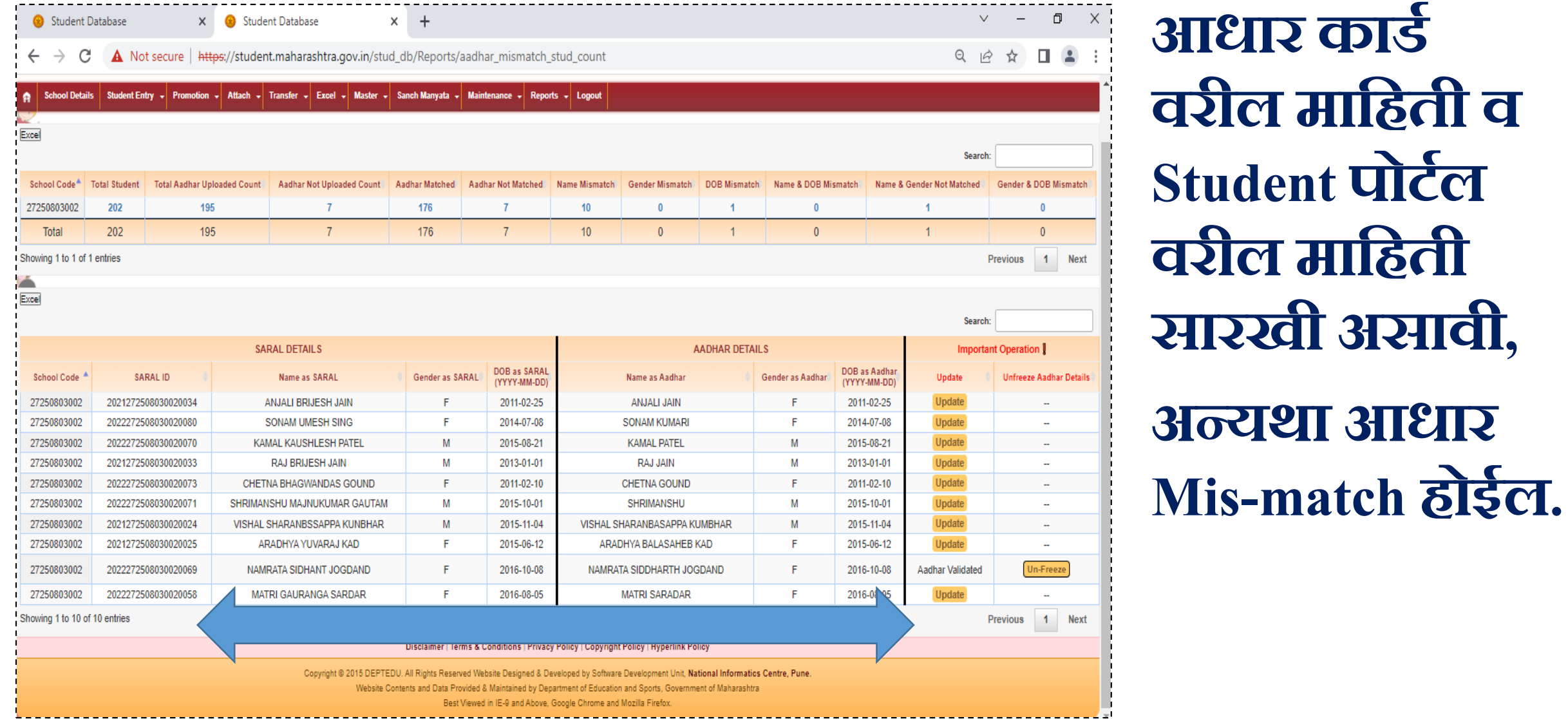

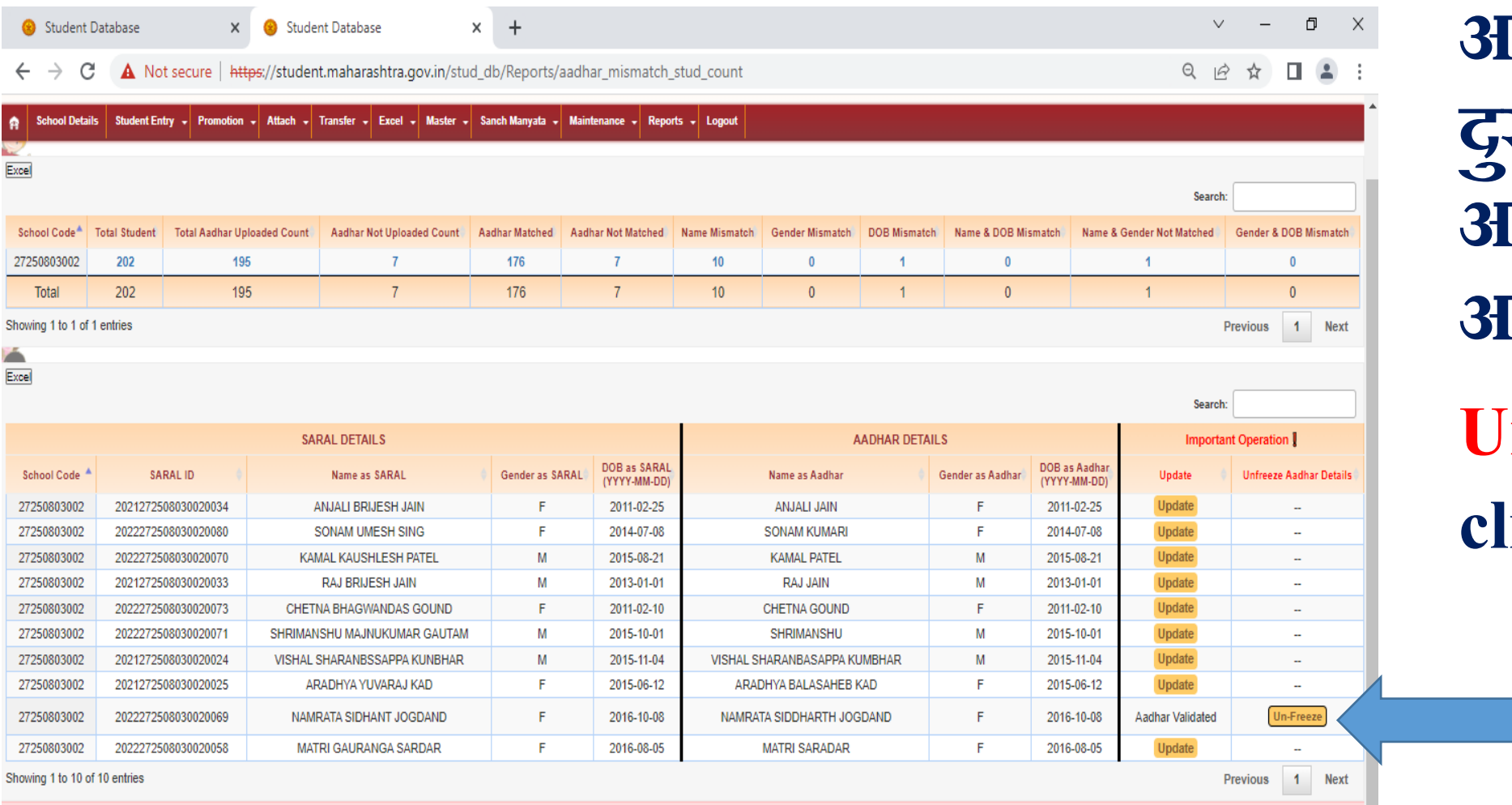

**आधार कार् ट मध्य े ु रुस्ती करण े आवश्यक असल्यास Un-Fridge वर click करा.**

Disclaimer | Terms & Conditions | Privacy Policy | Copyright Policy | Hyperlink Policy

Copyright @ 2015 DEPTEDU. All Rights Reserved Website Designed & Developed by Software Development Unit, National Informatics Centre, Pune.

Website Contents and Data Provided & Maintained by Department of Education and Sports, Government of Maharashtra

Best Viewed in IE-9 and Above, Google Chrome and Mozilla Firefox.

**आधार माविती**

**Un-Fridge करून** 

**माविती update** 

**करण्यासठी OK**

**मधील मावितीत** 

**द ु रुस्ती करण े**

**तर Un-fridge** 

**कराव.)े**

 $\wedge$  10  $\oplus$  4)  $\oplus$  ENG 6:27 PM

 $2/22/2023$ 

**आवश्यक असल े**

**(क े वळ आधार कार् ट**

**वर click करा.**

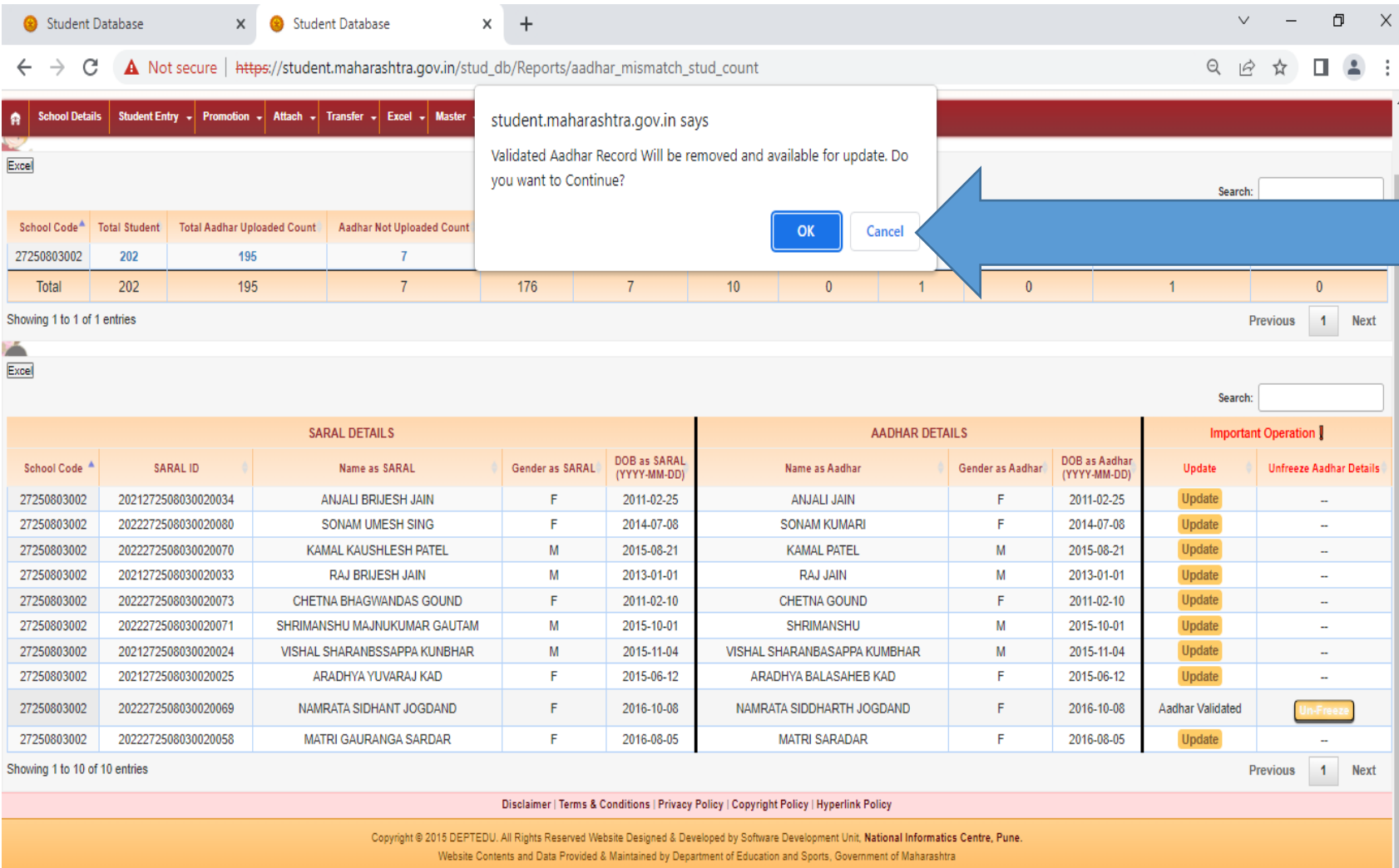

 $\circ$ 

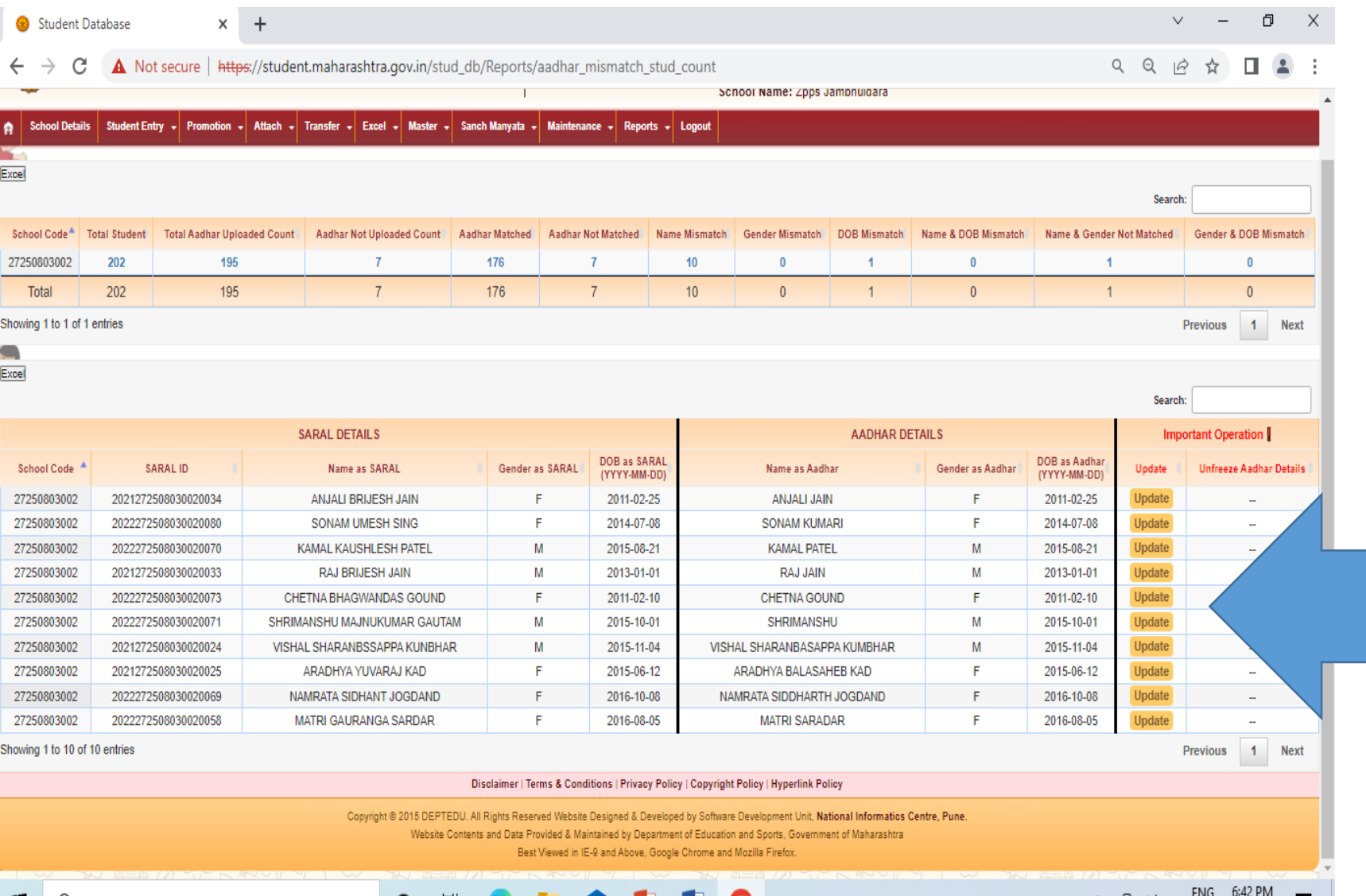

#### **सव टववद्यार्थया ांची योग्य ती माविती update करून save करा.**

#### **FLOW CHART**

#### **STUDENT पोर् ट ल वरील AADHAR invalid ववद्यार्थी बाबत करावयाची काय ट वािी.**

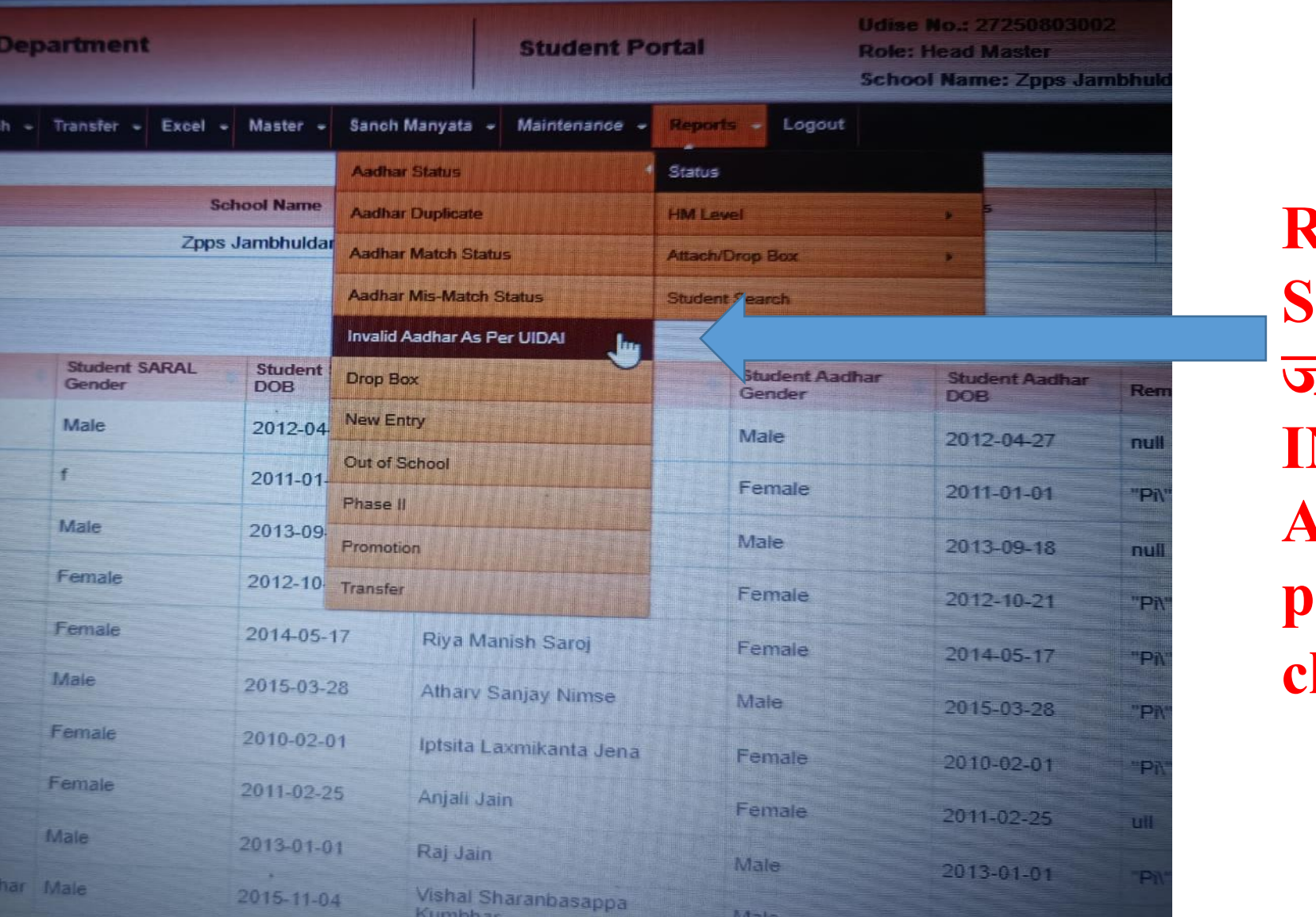

**REPORTS – STATUS मध्य े जाऊन INVALID AADHAR As per UIDAI वर click करा.**

#### **STUDENT पोर् ट ल वरील AADHAR invalid ववद्यार्थी बाबत करावयाची काय ट वािी.**

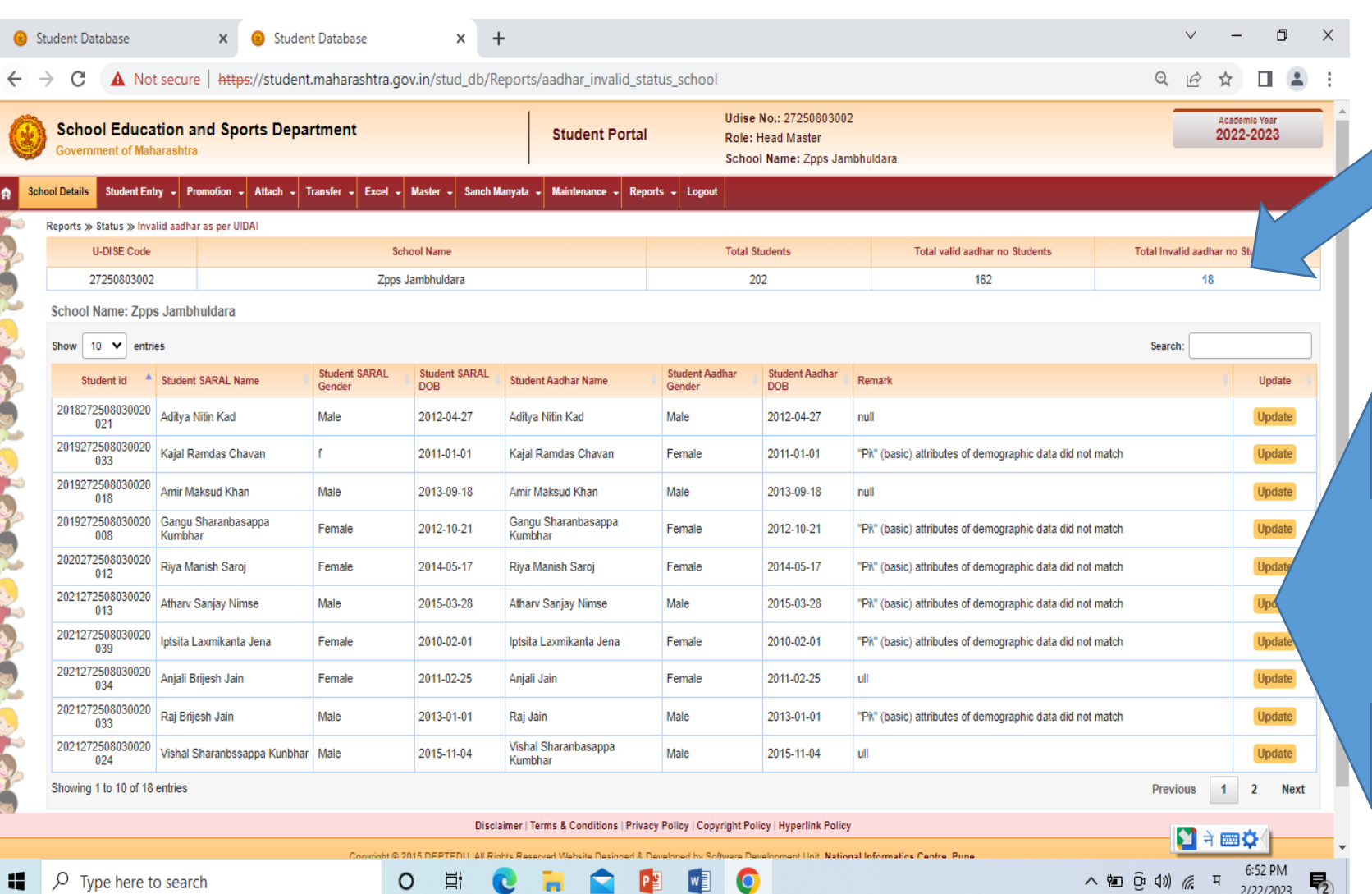

**TOTAL invalid AADHAR NO. वर click करा.**

**1) शाळ े तील** <u>विद्यार्थ्यांच्या आधार</u> **कार् ट वरील योग्य ती माविती नोंदवा.**

**२) आधार कार् ट द ु रुस्ती करण े आवश्यक असल्यास द ु रुस्ती करून प्राप्त झालल्या े आधार कार् ट वरील माविती नोंदव ू न update करा.**

#### **STUDENT पोर् ट ल वरील AADHAR invalid ववद्यार्थी बाबत करावयाची काय ट वािी.**

入知亞(1) 系 4 5:52 PM

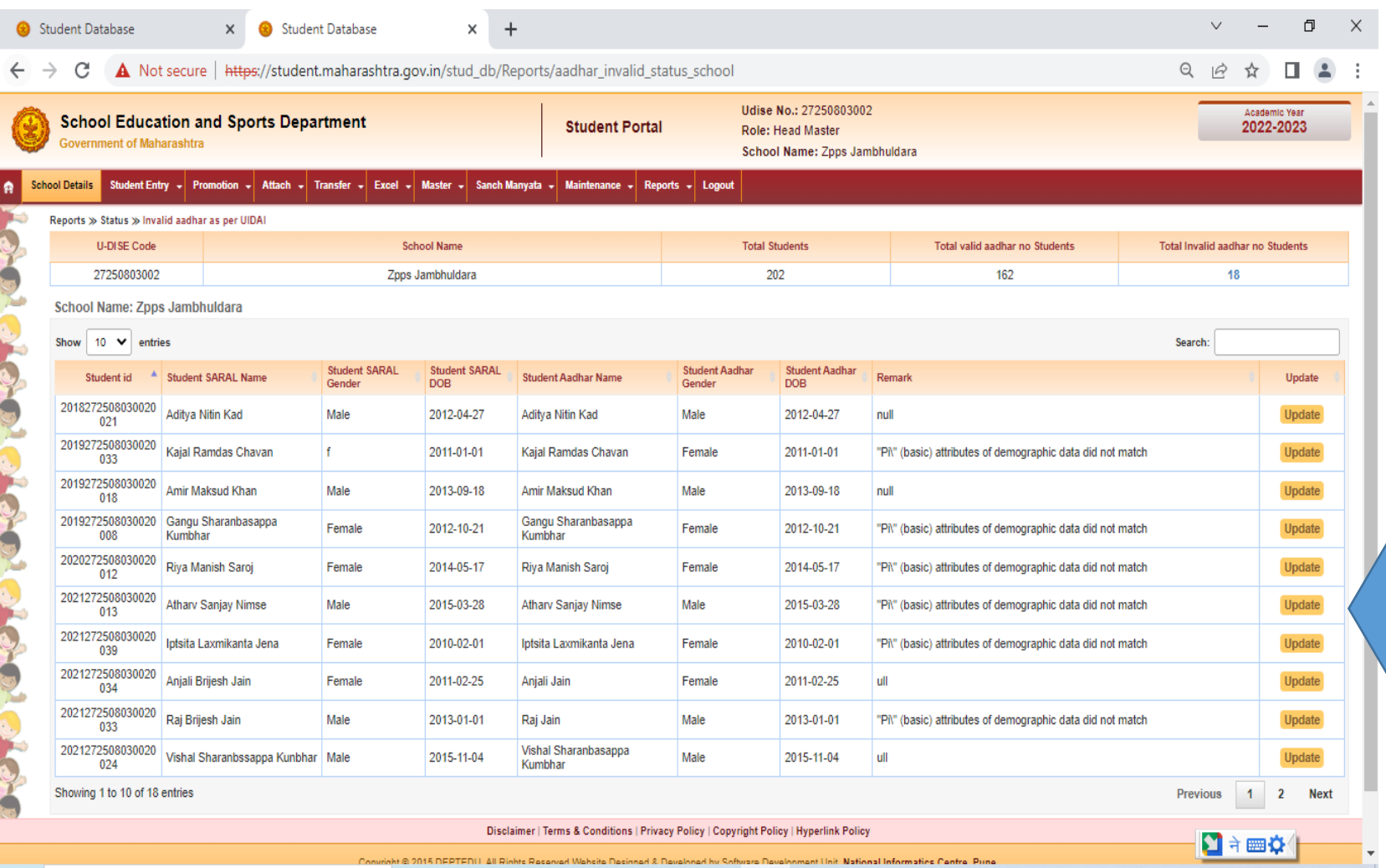

**आधार कार् ट वरील नावांची स्पवे लग व ं student पोर्ल ट वरील स्पवे लंग सारख े असाव.े**

**ववद्यार्थया ट च नाव े , जन्मतारीख, स्त्री/परु ु ष माविती सारखी असावी.**

 $\varphi$  Type here to search

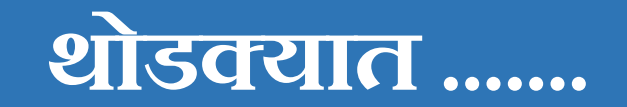

शाळांनी आधार मिसमॅच व आधार इनव्हॅलीड या दोन ठिकाणी असलेला मिसमॅच दुर केल्यास शाळेतील सर्व विद्यार्थ्याचा डाटा व्हॅलीड होईल. त्यासाठी खालीलप्रमाणे कार्यवाही करावी.

<u>१. शाळेने</u> **मिस मॅच व इन्व्हॅलिड** डेटा दोन्ही बाबतीत विद्यार्थ्यांचा प्रवेश अर्ज, जनरल <mark>रजिस्टर व आधार कार्ड व</mark>रील शाळांनी माहिती तपासून घेणे आवश्यक आहे ज्या<br>विद्यार्थ्यांच्या वरील माहिती मध्ये तफावत नाही परंतु ऑनलाईन नोंद करताना चूक झाली असेल तर ती ऑनलाइन दुरुस्ती तात्काळ करावी. <u>२. शाळेने मिस मॅच व इन्व्हॅलिड डेटा दोन्ही बाबतीत विद्यार्थ्यांचा प्रवेश अर्ज, जनरल</u> रजिस्टर व आधार कार्ड वरील शाळांनी माहिती तपासल्यानंतर ज्या विद्यार्थ्यांच्या वरील माहिती मध्ये तफावत आहे त्यामध्ये आधार कार्ड दुरुस्त करण्याची असल्यास अशा विद्यार्थ्यांची नेमक्या दुरुस्तीच्या कारणा सह शाळांनी यादी तयार करणे आवश्यक आहे.

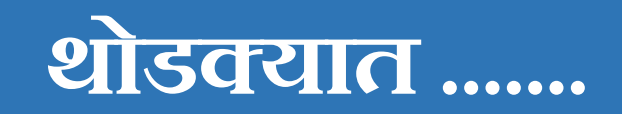

३. जनरल रजिस्टर मध्ये दुरुस्ती आवश्यक असल्यास शाळांनी अशी दुरुस्ती शासन निर्णय दिनांक १४/०८/२०१७ मधील मुद्या क्रमांक ३.३ मध्ये नमूद केल्यानुसार शाळेच्या जनरल रजिस्टरमध्ये दुरुस्ती करावी.आधारकार्डप्रमाणे स्टुडंट पोटलवर दोन्ही ठिकाणी तशी नोद करावी.

४. डाटा व्हॅलीड झालेल्यामध्ये मिसमॅच असेल तर अशा विद्यार्थ्याचा डाटा Unfreeze करण्याची सुविधा<br>दिली असून त्यांनी Unfreeze करण्यापुर्वी प्रथम नेमकी आाधार कार्डवर दुरुस्ती करावयची असल्यासच असल्यासच डाटा Unfreeze करावा अन्यथा सरल मध्ये दुरुस्ती असल्यास डाटा Unfreeze करण्याची आवश्यकता नाही केवळ लॉगीन .करुन योग्य त्या ठिकाणी Update वर क्लिक करुन योग्य ती माहिती व्यवस्थित तपासून भरुन डाटा Save करावा.

५. शाळांनी आधार कार्डमध्ये दुरुस्ती करणे आवश्यक असलेल्या विद्यार्थी नावासह यादी गटशिक्षणाधिकाऱ्याकडे पाठवावी. व गटशिक्षणाधिकारी यांनी तालुकास्तरावरचे आधार नोंदणी व दुरुस्तीचे नियोजन करणे आवश्यक आहे.

## **शाळ े त आधार कार् ट क ॅ म्प सरु ु करण्यापवी ू प ू व ट तयारी काय करावी?**

- **Student पोर् ट ल वरील Mismatch, Invalid आधार ववद्यार्थया ांची यादी करावी.**
- **आधार कार् ट मध्य े नम े क े पणान े कोणती दरु ु स्ती करावयची आि े ि े वनवित कराव.े**
- **आधार कार् ट काढण्यासाठी वकं वा दरु ु स्ती साठी लागणारी कागदपत्र े तयार ठ े वावीत.**
- **आधार कार् ट क ॅ म्पच्या कम ट चाया ां ना शाळांनी आवश्यक त े सिकाय ट कराव.े**
- **शाळ े कर् ू न लागणारी कागदपत्र े क ॅ म्प प ू वीच तयार करावीत.**

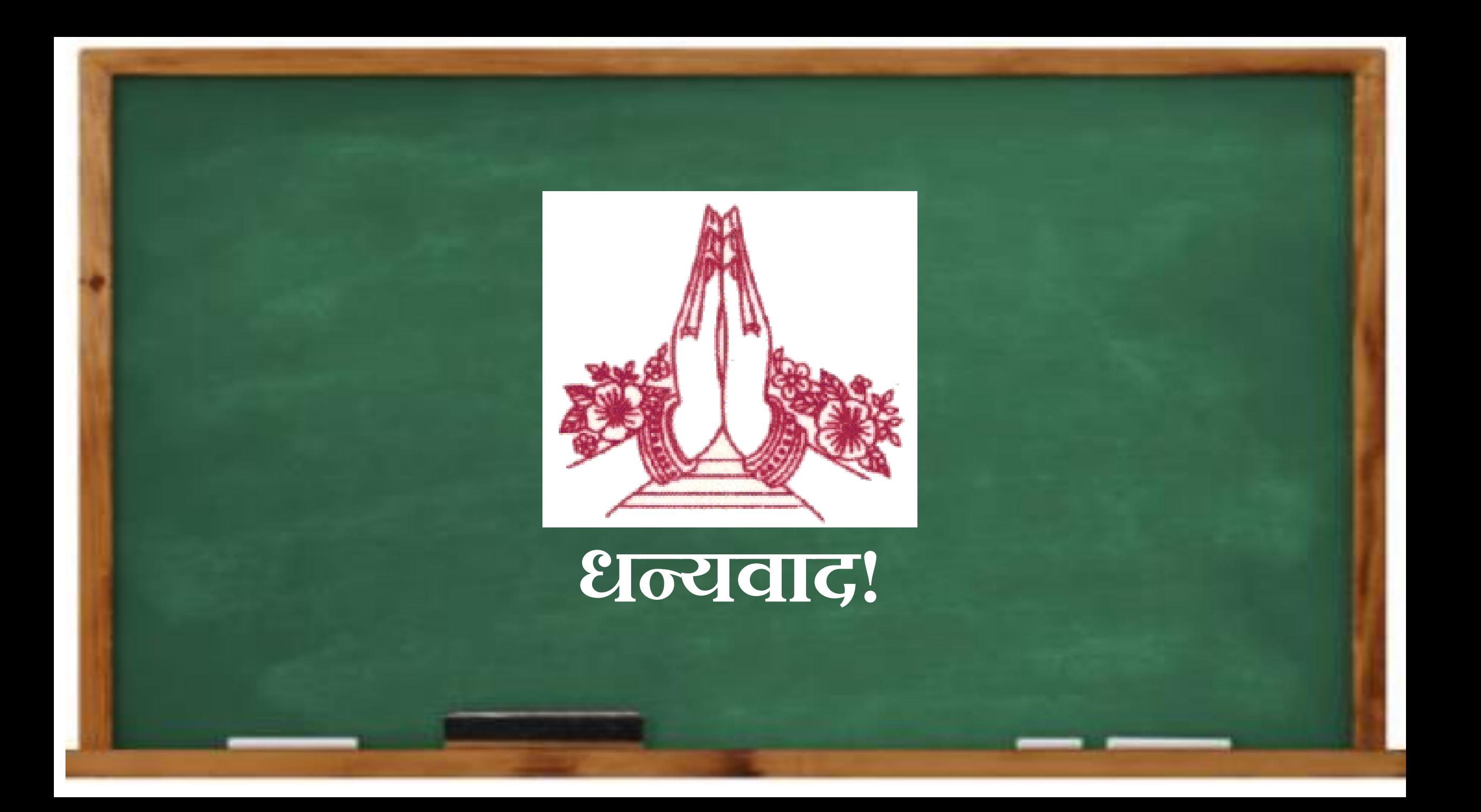